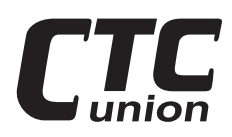

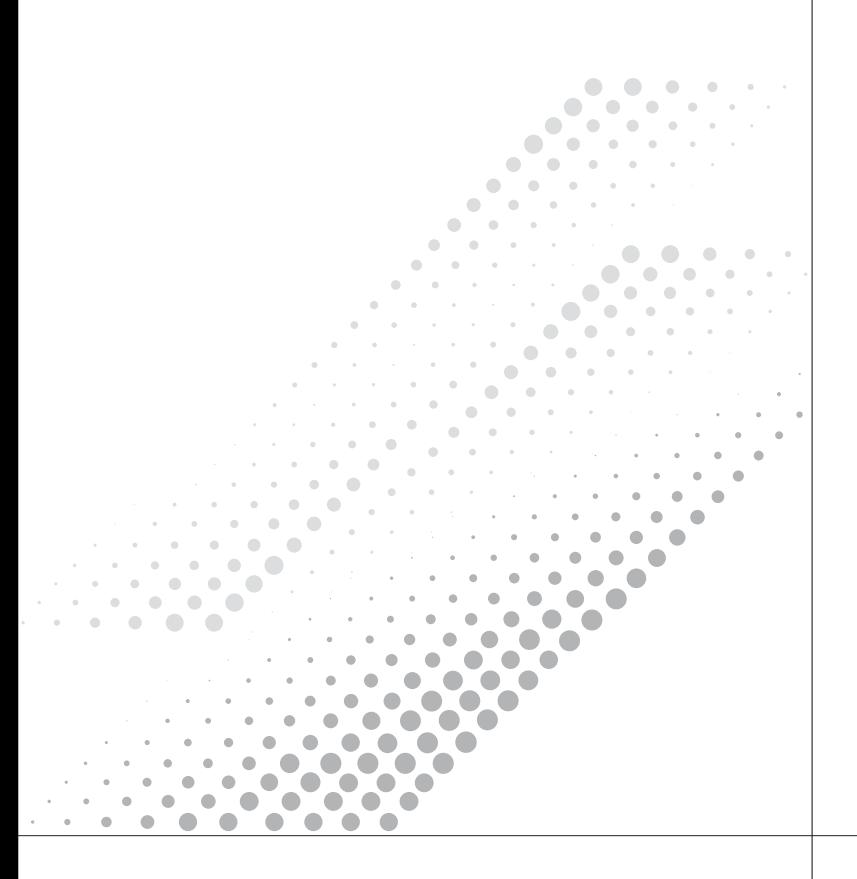

Quick Start Guide **PRODUCT**

# FRM220-E1/T1R/E1B to fiber Converter **User Guide** *Introduction*

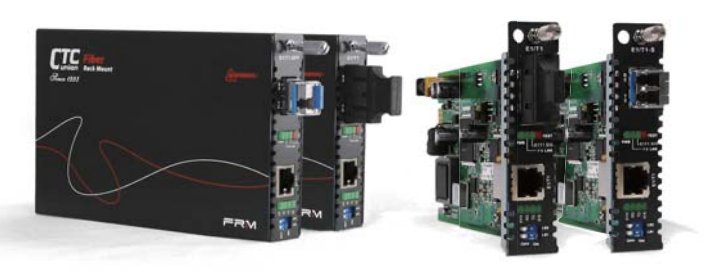

# **Table of Contents**

- Introduction ------- 1
- Specifications ------- 2
- LED Indicators ------- 5
	- DIP Switches ------- 6
	- Loop back ------- 9
- Console Operation ------- 11

### **CTC Union Technologies Co., Ltd.**

Far Eastern Vienna Technology Center ( Neihu Technology Park ) 8F, No. 60, Zhouzi St. Neihu, Taipei 114, Taiwan

- **T** +886-2-26591021
- **F** +886-2-26590237 **E** sales@ctcu.com info@ctcu.com marketing@ctcu.com

**H** www.ctcu.com

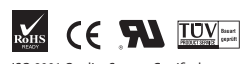

ISO 9001 Quality System Certified 2008 CTC Union Technologies Co., LTD. All trademarks are the property of their respective owners. Technical information in this document is subject to change without notice.

The FRM220-E1/T1 family are stand-alone fiber media converters available in a number of different models that also act as cards for placement in the FRM220 Platform media converter chassis. The FRM220-E1/T1R is a fiber media transport for both G.703 E1 120 ohm and T1 100 ohm transmission with RJ45 connector. The FRM220-E1B model provides unbalanced E1 75 ohm coaxial connections. All media converters are available with either multi-model 2km or single-mode 15/30/50/80/120km optical transceivers and with connectors for SC, ST, FC. In single fiber WDM mode, the SC connector is also available in 20, 40, 60 and 80km. When the FRM220-E1/T1 card is placed in the FRM220 rack with SNMP management, the card status, type, version, fiber link status, E1 or T1 link status and alarms can all be displayed. Configuration in also available to enable or disable the port, reset the port, do far end fault setting and initiate local or far end loopback tests.

# *Features*

- Interface connectors –RJ-48C for E1T1R, BNC x 2 for E1B
- Supports fiber connection to FRM220-DATA (E1 only)
- E1/T1, Line Code, Full or Fractional setting
- Frame setting, E1(CCS/CAS), T1(D4/ESF)
- CRC enable disable setting
- Idle code setting (0x7E or 0xFF)
- Auto laser shutdown setting
- Auto generate the blue (AIS) alarm enable disable setting.
- Active timeslot number setting (E1 CCS 1-31, E1 CAS 1-30, T1 1-24
- Base timeslot setting (E1 CCS 1-31, E1 CAS 1-15 and 17-31, T1 1-24).
- Loop Back (LLB, RLB, RRLB) set by DIPSW on front panel
- Timing source setting (Remote recovery, Internal oscillator, Local recovery E1/T1)

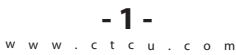

# *Specifications*

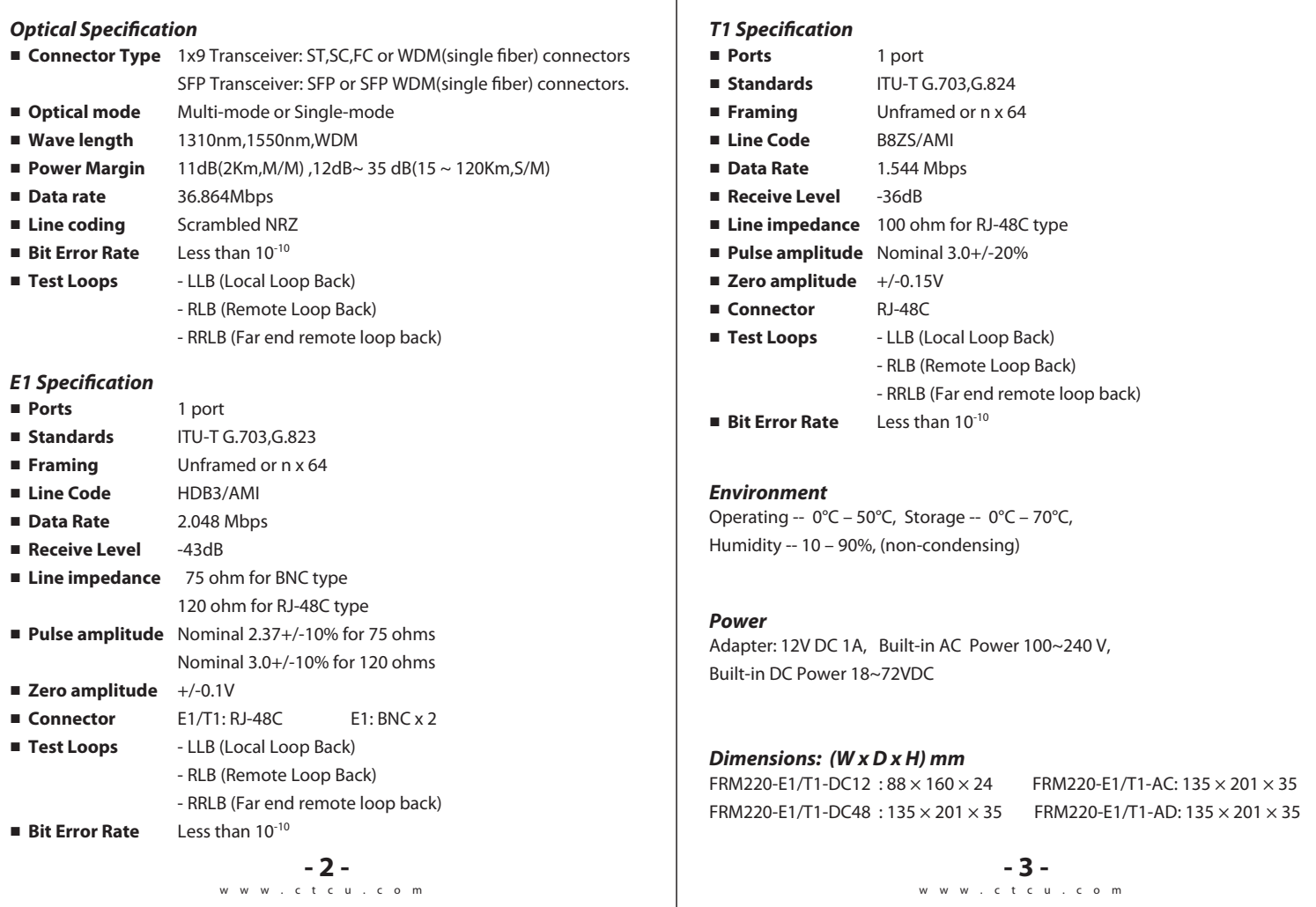

# *Panel LED Indicators*

■ Figure 1. Upper Panel of FRM220-E1/T1R/ E1/ T1R-S/ E1B/ E1B-S

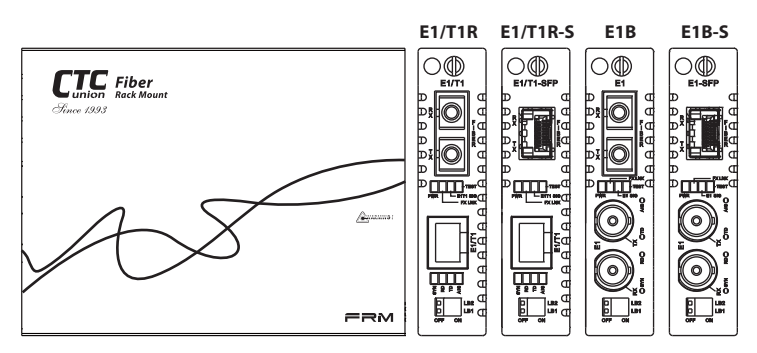

■ Figure 2. Stand-alone Rear Panel of FRM220-E1/T1

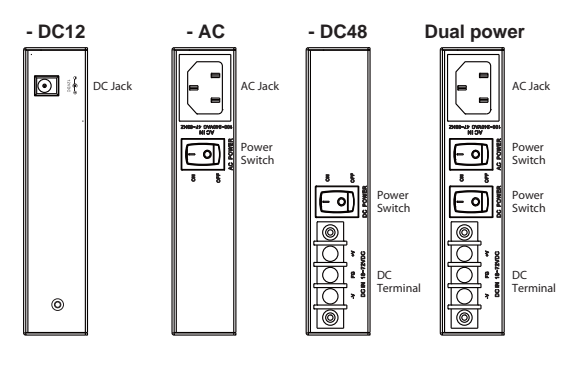

# *FX LINK E1T1 SIG PX LINK E1 SIG*

l.

Ĭ.

l.

**E1/T1R(S)**

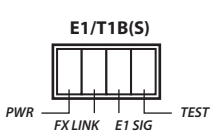

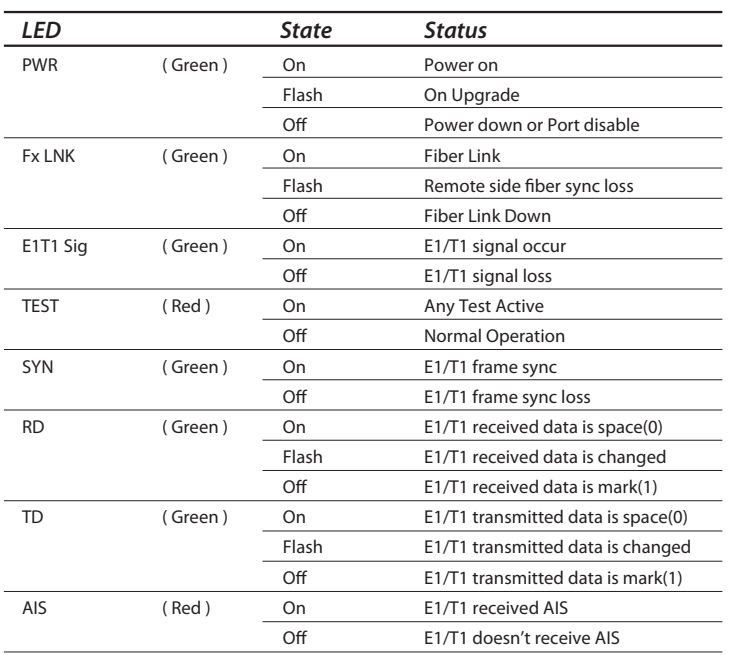

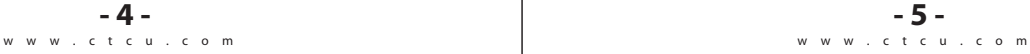

# *E1/T1 DIP Switch on PCB*

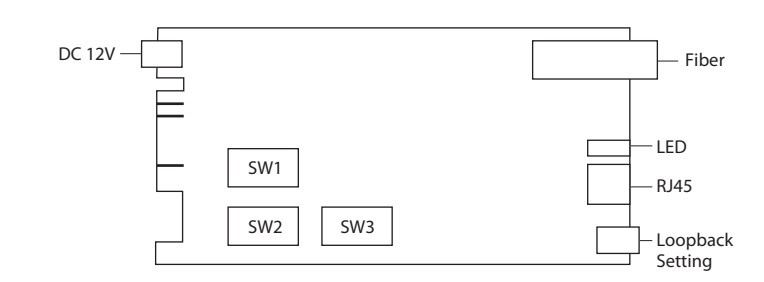

# *DIP Switch 1*

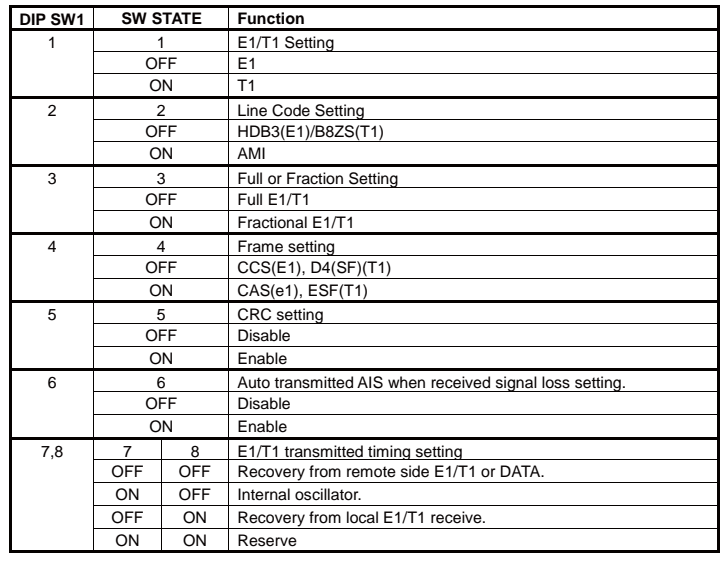

www.ctcu.com www.ctcu.com

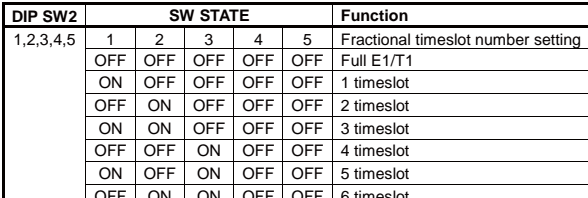

*DIP Switch 2*

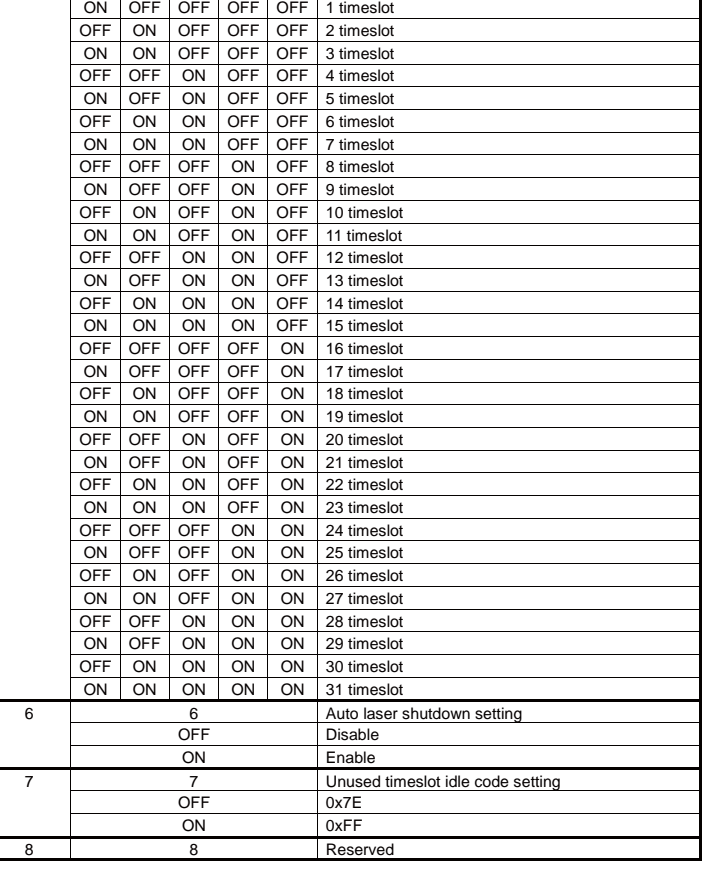

*Loopback from E1/T1 side* 

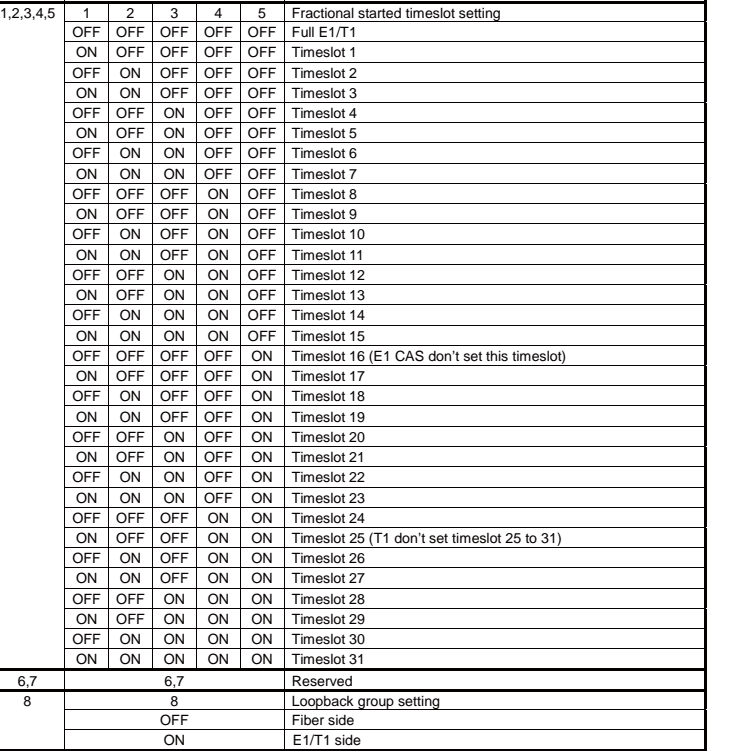

# *DIP Switch 4*

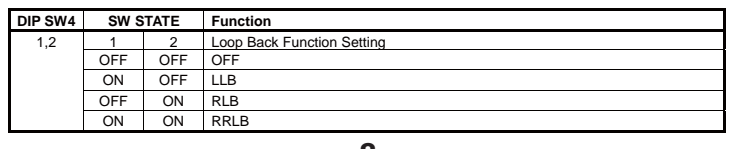

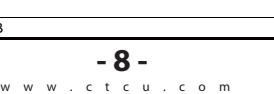

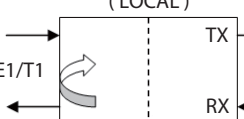

E1/T1  $\gg$  | Fiber | | E1/T1 TX  $\blacktriangleright$  RX Fiber ( LOCAL ) ( REMOTE )

TX

Ł

**3. RRLB**

**2. RLB**

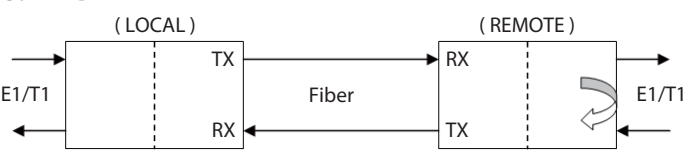

www.ctcu.com **- 9 -**

## *DIP Switch 3*

**DIP SW3 SW STATE Function**

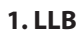

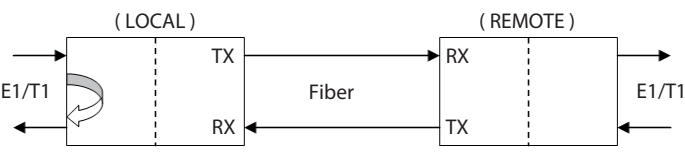

**- 7 -**<br>www.ctcu.com

### 1.LLB

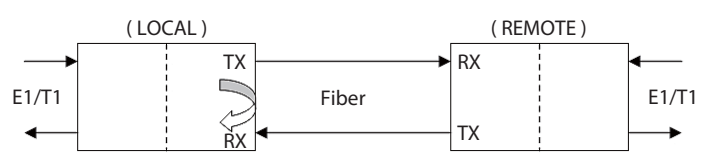

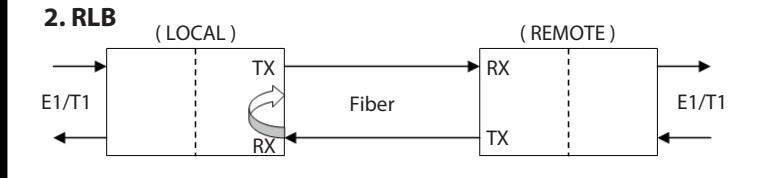

3. RRLB

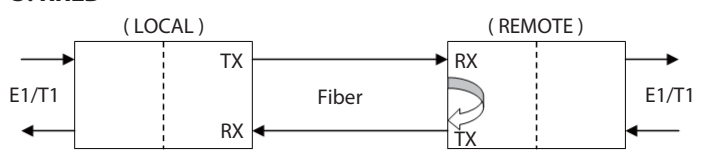

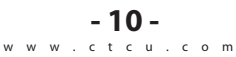

# E1/T1 Settings

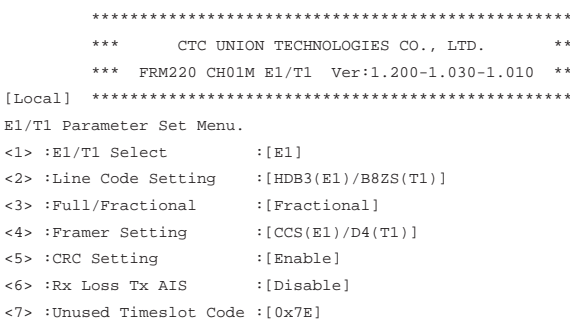

<ESC>: Go to previous menu. Please select an item.

# **Functions**

- 1. E1/T1 Select: For converter with RJ-45, selects between E1 and T1 operation mode
- 2. Line code setting: For E1, selects between HDB3 and AMI; for T1, selects between B8ZS and AMI
- 3. Full/Fractional: Selects between unframed (2048K) or fractional (nx64) frame mode
- 4. Framer setting: When set for fractional operation, this selects the framer setting
- 5. CRC Setting: This enables or disables CRC4 for E1 or CRC6 for T1
- 6. RX Loss Tx AIS: Normal telco protocol requires AIS in the event of signal loss. This enables or disables it.
- 7. Unused Timeslot code: The unused timeslots in fractional mode may stuff either 7E or FF value

 $-12 \begin{array}{cccccccccccccc} \multicolumn{2}{c}-&-&-&- \multicolumn{2}{c}-&-&- \multicolumn{2}{c}\wedge \multicolumn{2}{c}-&-&- \multicolumn{2}{c}\wedge \multicolumn{2}{c}\wedge \multicolumn{2}{c}\wedge \multicolumn{2}{c}\wedge \multicolumn{2}{c}\wedge \multicolumn{2}{c}\wedge \multicolumn{2}{c}\wedge \multicolumn{2}{c}\wedge \multicolumn{2}{c}\wedge \multicolumn{2}{c}\wedge \multicolumn{2}{c}\wedge \multicolumn{2}{c}\wedge \multicolumn{2}{c}\wedge \multicolumn{2}{c}\wedge \multicolumn{2}{c$ 

### **Console Terminal Operation**

Connect serial console with Hyperterminal or PuTTY with settings:

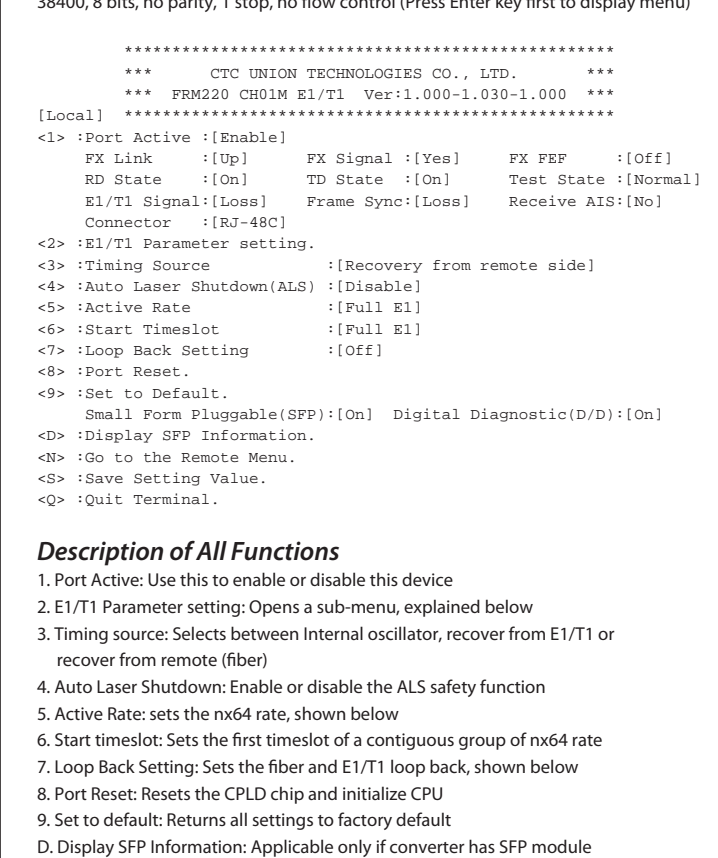

- N. Go to remote card menu: Using EOC, enter the configuration screen for the remote card
- S. Save Setting Value: Stores the parameter settings to the card
- Q. Quit Terminal: leaves the terminal menu

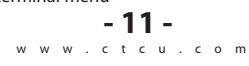

# **Fractional E1/T1 Settings**

Listing of Active Rate values:

Active Rates

 $<1>:64K$   $<2>:128K$   $<3>:192K$   $<4>:256K$   $<5>:320K$   $<6>:384K$   $<7>:448K$   $<8>:512K$ <9>:576K <A>:640K <B>:704K <C>:768K <D>:832K <E>:896K <F>:960K <G>:1024K <H>:1088K <T>:1152K <T>:1216K <K>:1280K <L>:1344K <M>:1408K <N>:1472K <O>:1536K <P>:1600K <Q>:1664K <R>:1728K <S>:1792K <T>:1856K <U>:1920K <V>:1984K <W>:Full <ESC>: Go to previous menu. Please select an item.

### Listing of Starting Timeslot values:

Start timeslot:

<9>:TS9 <A>:TS10 <R>:TS11 <C>:TS12 <D>:TS13 <R>:TS14 <F>:TS15 <G>:TS16  $<\!\!\mathrm{H}\!\!>:\mathrm{T}\mathrm{S}17<\!\!1\!\!>\cdot\mathrm{T}\mathrm{S}18<\!\!J\!\!>\cdot\mathrm{T}\mathrm{S}19<\!\!\mathrm{K}\!\!>\cdot\mathrm{T}\mathrm{S}20<\!\!\mathrm{L}\!\!>\cdot\mathrm{T}\mathrm{S}21<\!\!\mathrm{M}\!\!>\cdot\mathrm{T}\mathrm{S}22<\!\!\mathrm{N}\!\!>\cdot\mathrm{T}\mathrm{S}23<\!\!0\!\!>\cdot\mathrm{T}\mathrm{S}24$ <P>:TS25 <Q>:TS26 <R>:TS27 <S>:TS28 <T>:TS29 <U>:TS30 <V>:TS31 <W>:FS11 <ESC>: Go to previous menu. Please select an item.

### **Example of SFP Digital Diagnostics**

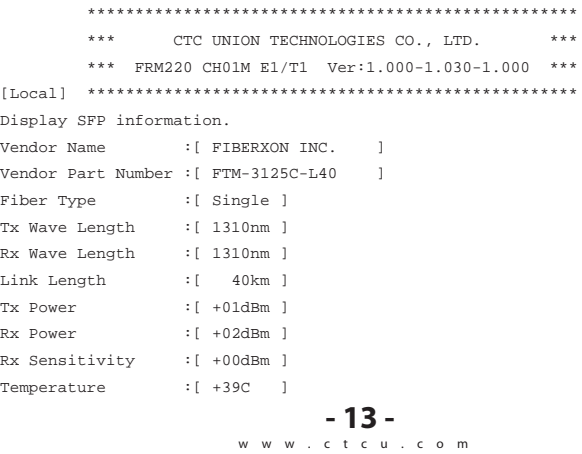